# RELEASE NOTES

# **Trimble® Infrastructure GNSS Series Receivers**

- [Introduction](#page-2-0)
- [New features and changes](#page-2-1)
- [Upgrading the firmware](#page-3-0)

Version 4.61 Revision B<br>August 2012

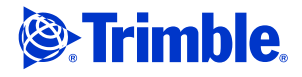

#### **Corporate office**

Trimble Navigation Limited Engineering and Construction Group 5475 Kellenburger Road Dayton, Ohio 45424-1099 USA

800-538-7800 (toll free in USA) +1-937-245-5600 Phone +1-937-233-9004 Fax www.trimble.com

#### **Legal notices**

#### **Copyright and Trademarks**

© 2007-2012, Trimble Navigation Limited. Trimble and the Globe & Triangle logo are trademarks of Trimble Navigation Limited, registered in the United States and in other countries. CMR+, NetR9, and VRS<sup>3</sup>Net are trademarks of Trimble Navigation Limited. All other trademarks are the property of their respective owners.

#### **Release Notice**

This is the August 2012 release (Revision B) of the *Trimble Infrastructure GNSS Receivers Release Notes*. It applies to version 4.61 of the receiver firmware.

#### **Product Warranty Information**

For applicable product warranty information, please refer to the Warranty Card included with this Trimble product, or consult your Trimble reseller.

#### **Notice to our European Union Customers**

For product recycling instructions and more information, please go to www.trimble.com/ev.shtml. Recycling in Europe: To recycle Trimble WEEE (Waste Electrical and Electronic Equipment, products that run on Electric power), call +31 497 53 24 30 and ask for the "WEEE Associate". Or, mail a request for recycling instructions to: Trimble Europe BV c/o Menlo Worldwide Logistics Meerheide 45 5521 DZ Eersel, NL

# <span id="page-2-0"></span>**Introduction**

These release notes describe the improvements made to the Trimble® NetR9™ Infrastructure series receiver. With this release, the receiver can use version 4.61 firmware.

### *This revision B corrects a typing error in revision A.*

To use firmware version 4.61:

- You must have a valid firmware warranty. If necessary, contact your Trimble reseller to purchase a warranty.
- The receiver must have firmware dated March 2012 or later.

*Before* you upgrade the firmware, download and back up any files or configuration settings.

# <span id="page-2-1"></span>**New features and changes**

## **General**

Improved RTK Engine operation with input of CMRx format with ephemeris records.

## **Data formats**

- RTCM RTK version 2.3 updated to send message types 23 and 24 (reference position and antenna) throughout the broadcast.
- Bandwidth limiting feature corrected for CMR+<sup>™</sup> and RTCM version 3 outputs.
- RT17/27 format now limits ephemeris output to one per epoch to reduce latency.
- BINEX now supports QZSS L1-SAIF output in streamed and logged data.
- BINEX TauN field updated in streaming and logged data for negative value.
- BINEX now uses the Glonass Almanac 2 bit health status message in streaming and logged data.
- BINEX 0x01-02 "A0" field now stores TauGPS. Previously, this value utilized TauC.
- Trimble BINEX version comment updated to "BNX2". VRS<sup>3</sup>Net™ software operators who utilize a BINEX decoder will require a software update. *Before* performing this upgrade, contact Trimble for additional information.

## **Data logging**

- RINEX version 3 now reports the correct future leap second date.
- Updated Hatanaka compression to correctly report C/No values after a missed measurement. Previously this could lead to incorrect data handling by third-party tools.
- Resolves rare occurrence of logged files containing missing blocks or corrupt dates.
- Resolves missing GPS L2E measurements in RINEX version 2.12 OBS files.

### **Tracking**

- Additional channel allocation to Compass tracking to support future constellation expansion.
- General Compass tracking updates.
- Improved QZSS L1-SAIF and L1C tracking.

### **Networking**

- Improved NTRIP Client handling during high CPU loads.
- Resolves data output recovery issue after Ethernet outage using a UDP Broadcast.

## **Web Interface and Front Panel**

- Minor translations updates.
- Updates to the Mini-Web UI menu layout.
- New user-configurable option to suppress all front panel warning messages from appearing. Previously, with the front panel display disabled, warning messages would appear. The default setting is "OFF".

## <span id="page-3-0"></span>**Upgrading the firmware**

Make sure that the receiver firmware warranty date is March 2012 or later.

Use one of the following methods:

- WinFlash utility: Use the latest version that is available with the version 4.61 Web package.
- Receiver Web User Interface: Make sure that the receiver is already running firmware version 4.xx or later. Download and install the version 4.61 \*.TIMG file.